## **AutoCAD® 2006**

# **Úvod**

Radek Procházka (*prochazka.radek@centrum.cz*)

Projektování v elektroenergetice ZS 2006/07

### CAD systémy (nasazení v ESI)

- Produktivita práce
- Kooperace profesantů
	- vazba mezi ESI, SLA, MaR, ZTI, VZT…
- Koordinace profesí
	- odstranění kolizí mezi profesemi (trasy, prvky)
- Komunikace se zainteresovanými subjekty: – investorem
	- technickým dozorem investora
	- dodavatelem (výrobcem)

### CAD systémy (charakteristika)

- Návrhy pomocí počítač<sup>e</sup>
	- strojírenství, stavitelství (a s ním spojené obory), speciální <sup>v</sup>ědecké aplikace…
- Vektorová grafika
	- matematická definice grafických objektů
	- jednoduchá editace (opak bitmapové grafiky)
- 2D kreslení
	- výkresy, schémata, mapy
- 3D kreslení
	- modelování, vizualizace

### AutoCAD – vývojová platforma

- AutoCAD
	- základní aplikace, vývojové prostředí
- PRODUCAL<br>
PRODUCAL<br>
PRODUCAL<br>
PRODUCAL<br>
PRODUCAL<br>
PRODUCAL<br>
PRODUCAL<br>
PRODUCAL<br>
PRODUCAL<br>
PRODUCAL<br>
PRODUCAL<br>
PRODUCAL<br>
PRODUCAL<br>
PRODUCAL<br>
PRODUCAL<br>
PRODUCAL<br>
PRODUCAL<br>
PRODUCAL<br>
PRODUCAL<br>
PRODUCAL<br>
PRODUCAL<br>
PRODUCAL<br>
PR • AutoCAD Mechanical Desktop, Inventor – 3D navrhování (parametrické modelování)
	- AutoCAD Electrical
		- návrh elektrických obvodů a schémat
	- Map 3D
		- aplikace pro GIS
	- Civil 3D
		- aplikace pro územní plánování

# PROJEKTOVÁNÍ V ELEKTROENERGETICE PROJEKTOVÁNÍ V ELEKTROENERGETICE

### Zdroje informací o AutoCADu

- Literatura
	- manuály od Autodesk (Bin\acadFeui\docs)
	- Fořt, Kletečka: "AutoCAD 2006", Computer Press
- Web
	- materiály stavební fakulty VUT v Brně (www.fce.vutbr.cz/studium/materialy/inf\_acad.asp)
	- AutoCAD jednoduše (<u>autocad.matrok.cz</u>)
	- CAD Fórum (www.cadforum.cz)
	- Autodeskclub (www.autodeskclub.cz)
	- DesignTech (www.designtech.cz)

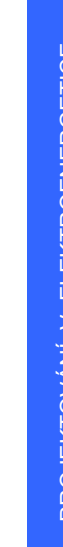

### Zadávání příkazů v AutoCADu

- příkazový řádek
- roletová nabídka
- panely nástrojů
- ukotvitelná okna
- dialogové panely

### *Poznámky:*

- POZNÁMI prinkazový radek<br>
 roletová nabídka<br>
 panely nástrojů<br>
 ukotvitelná okna<br>
 dialogové panely<br>
 dialogové panely<br>
 dialogové panely<br>
 poznámky:<br>
 v CZ verzi anglické příkazy s podtržítkem<br>
 potvrzení přík – *v CZ verzi anglické příkazy s podtržítkem*
	- *potvrzení příkazu: ENTER*
	- *zrušení příkazu: klávesnice ESC*

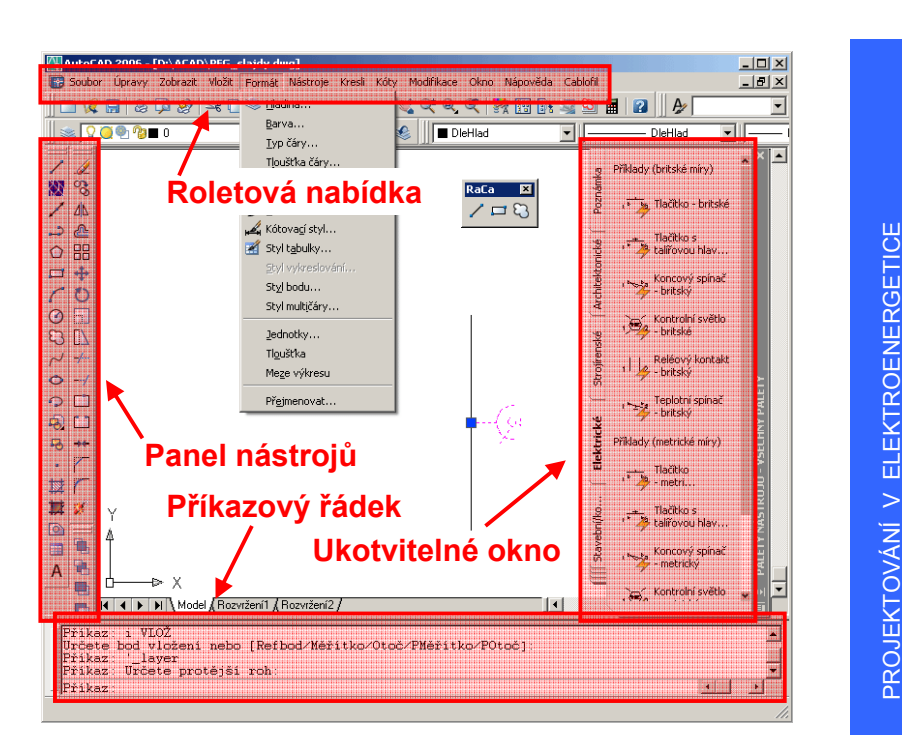

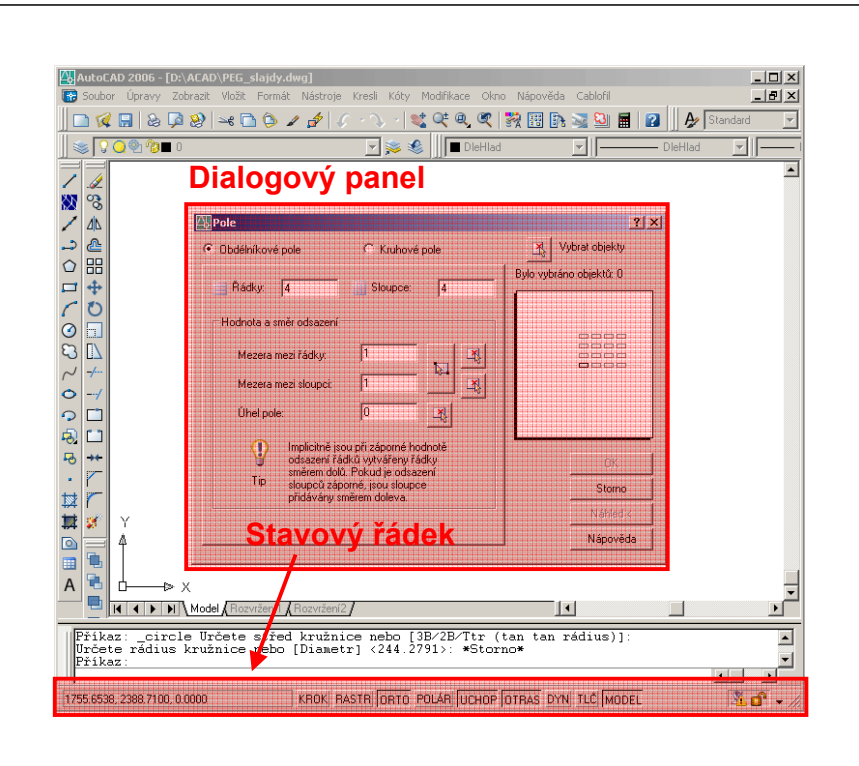

# PROJEKTOVÁNÍ V ELEKTROENERGETICE PROJEKTOVÁNÍ V ELEKTROENERGETICE

### Stavový řádek (kreslicí pom ůcky)

### 2744.1322, 148.7041, 0.0000 KROK RASTR ORTO POLAR UCHOP OTRAS DYN TLČ MODEL  $M - 2$

- KROK (F9)
	- omezuje pohyb kurzoru na určené intervaly
- RASTR (F7)
	- zobrazí tečkovaný rastr, který se nevykresluje
- ORTO (F8)
	- omezuje pohyb kurzoru na vodorovný a svislý sm ěr
- UCHOP (F3)
	- nastavuje stálé režimy uchopení objektů
- MODEL
	- přepíná z výkresového prostoru do výřezu modelového prostoru

### Uchopení objektu (možnosti)

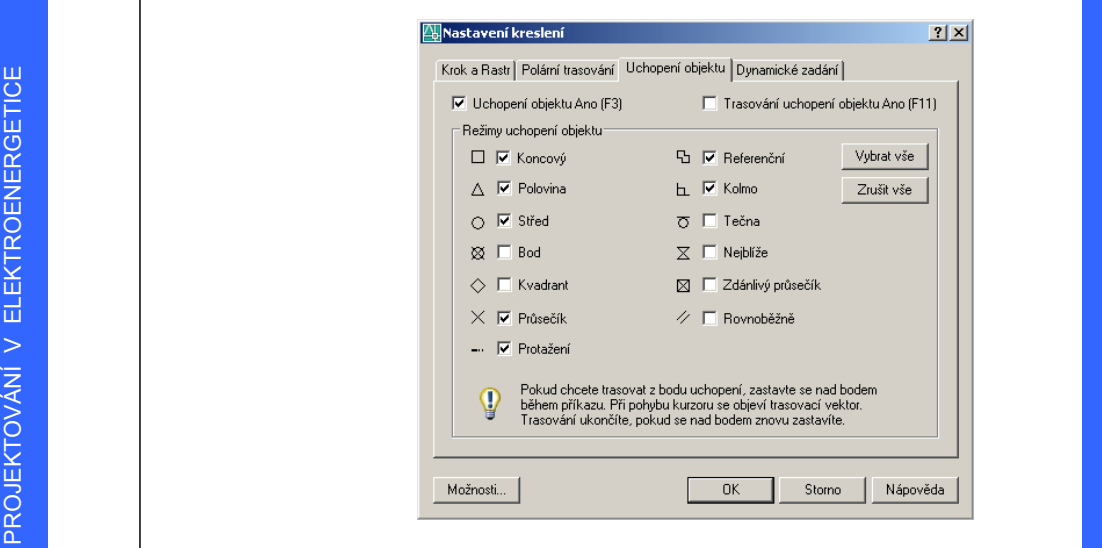

### Modelový a výkresový prostor

- Modelový prostor (model)
	- používá se pro kreslicí a návrhářskou práci, při tvorb ě dvourozm ěrných výkres ů
	- kreslíme zde zásadn ě v měřítku 1:1!!!
- Výkresový prostor (rozvržení)
	- příprava výkresu pro tisk nebo publikování
	- jeho velikost je ur čena formátem papíru
	- manipulace s výřezy v příslušném měřítku (řada 1:n, kde n = 1, 2, 5, 10, 20, 50, 100…)
	- obvykle obsahuje ráme ček a rozpisku

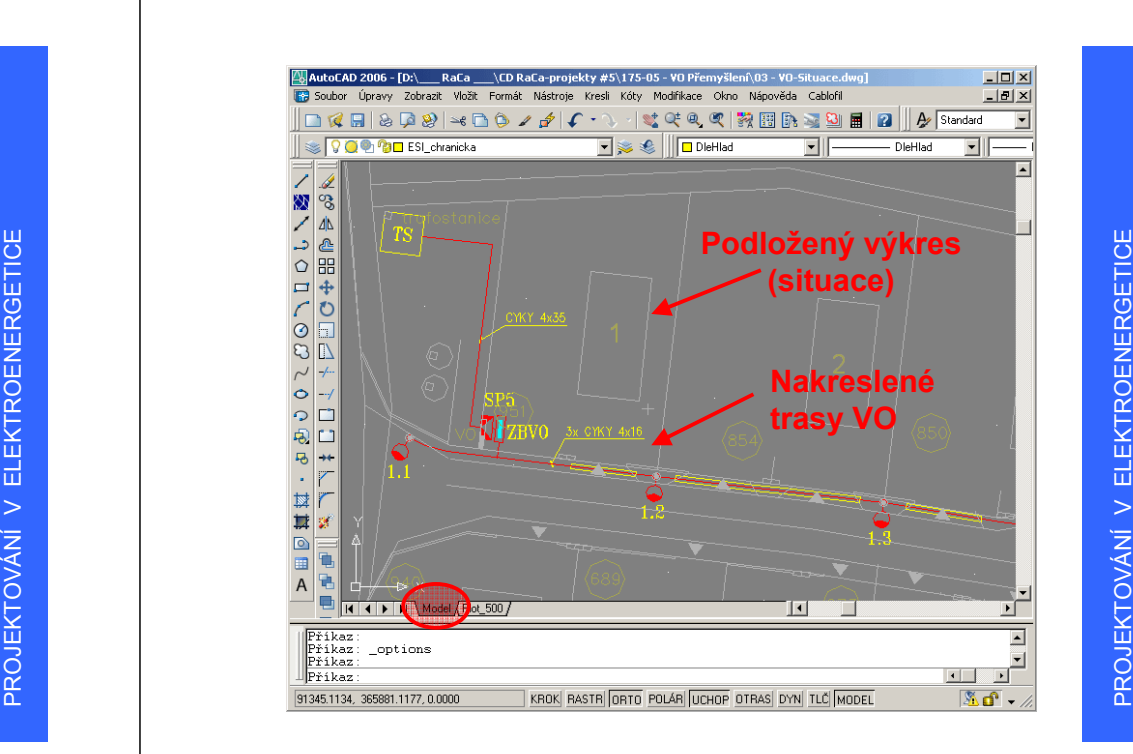

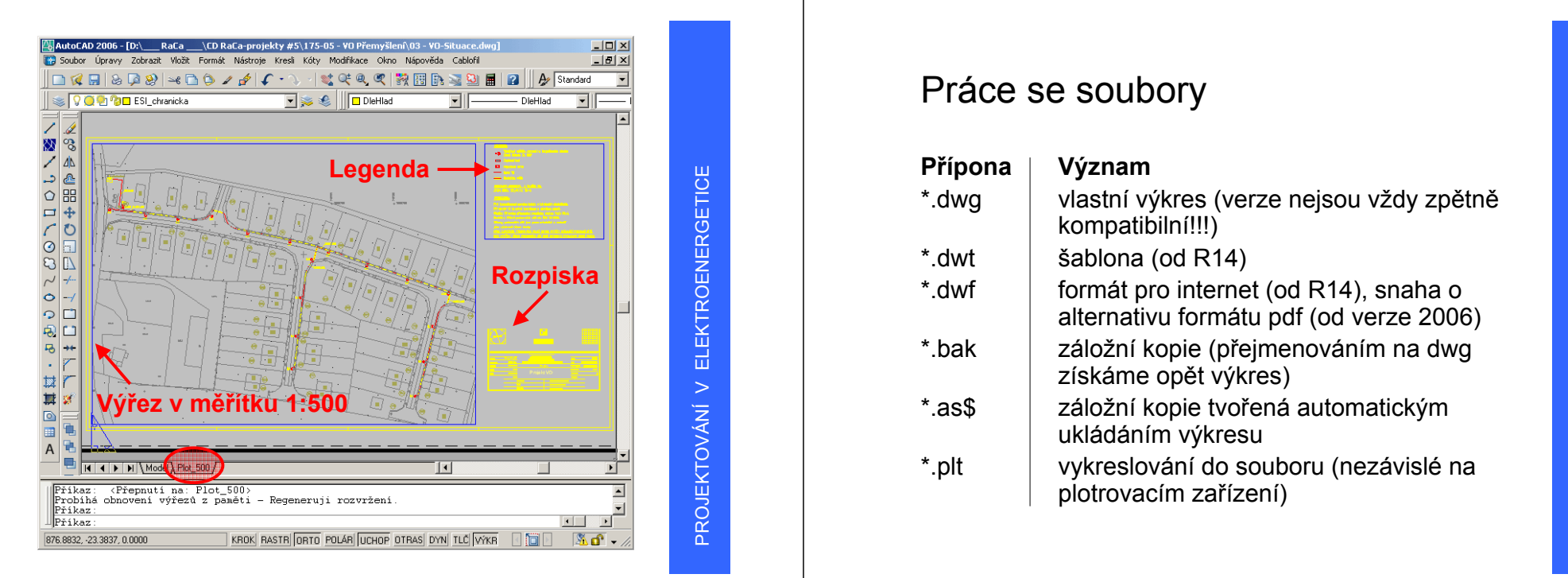

### Práce se soubory

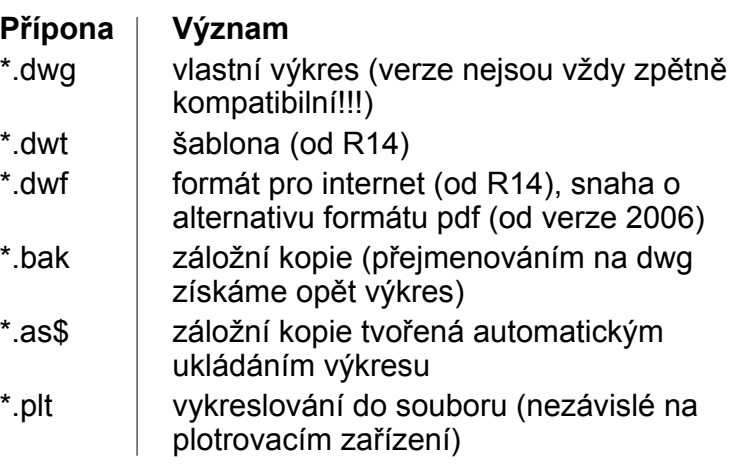

## Založení nového výkresu

- Je třeba nadefinovat:
	- typ jednotky a přesnost
	- nastavení nástroj ů a preference
	- uspořádání hladin, typy a tloušťky čar
	- styly textu a kót
	- styly vykreslování
	- rozpisku, ráme čky a loga
- V ětšinu z toho nadefinujeme jednou a poté:
	- uložíme jako šablonu
	- kopírujeme z výkresu do výkresu (mocný nástroj DesignCenter)

PROJEKTOVÁNÍ V ELEKTROENERGETICE PROJEKTOVÁNÍ V ELEKTROENERGETICE